- 1. Adres e-mail do Office 365 został Ci podany przez nauczyciela podczas lekcji informatyki.
- 2. Znajdziesz go również w **e-dzienniku rodziców.**

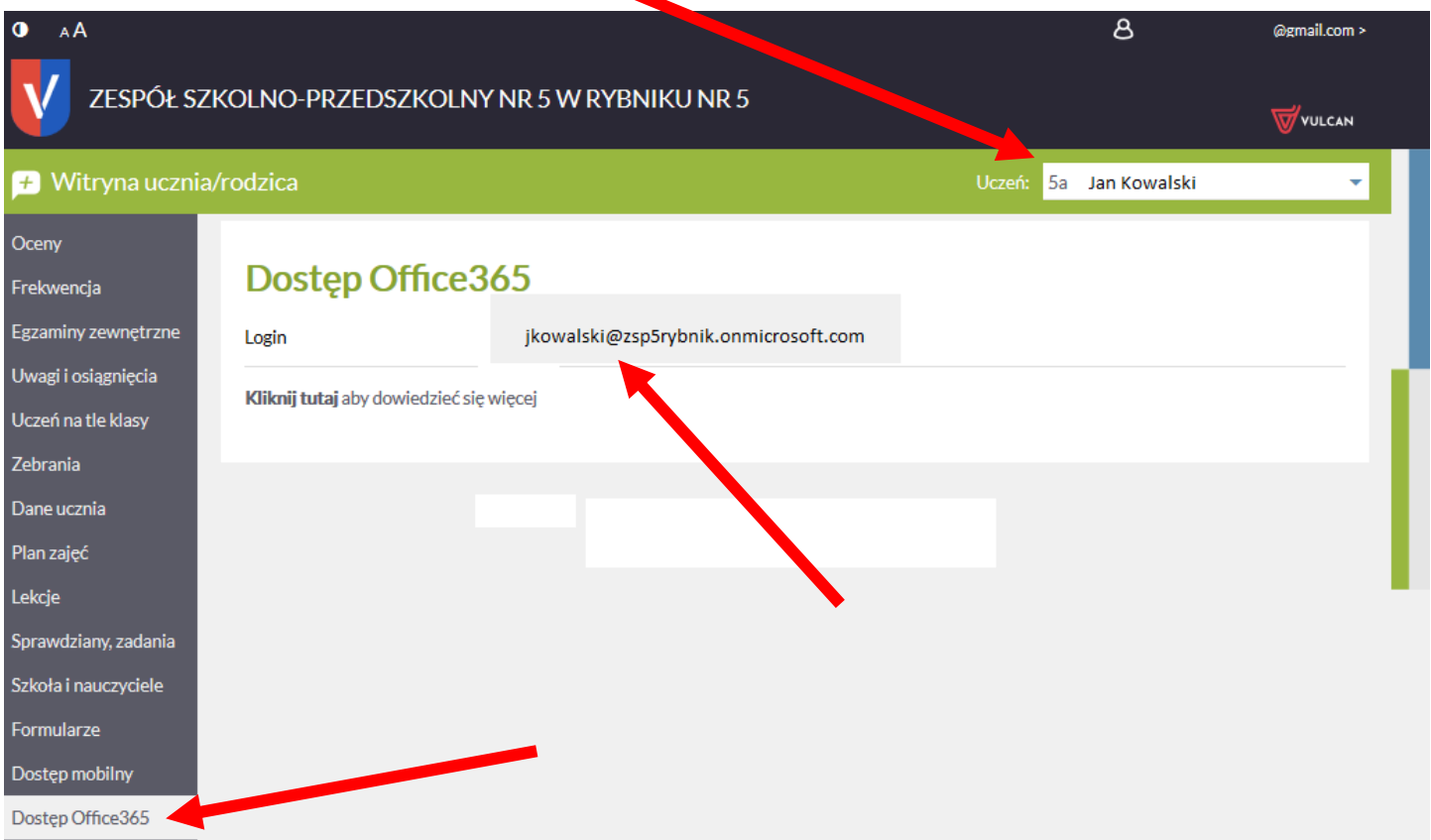

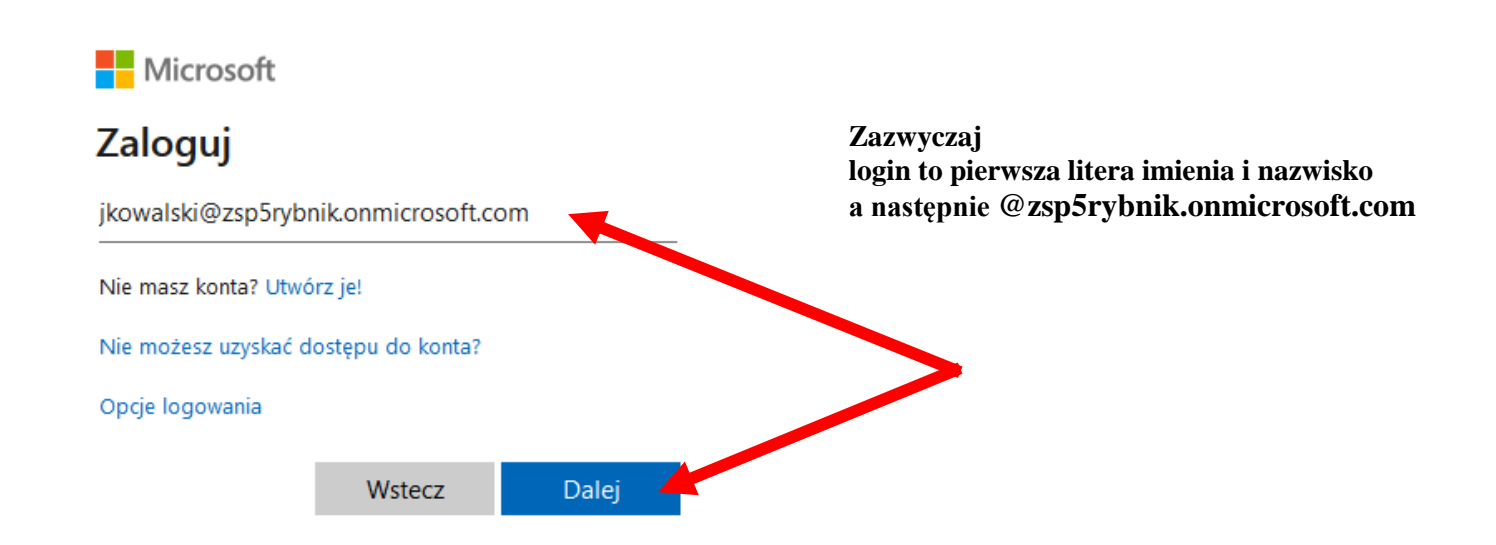

3. Jeżeli nie pamiętasz hasła do Office 365, napisz za pomocą e-dziennika rodziców do nauczyciela informatyki, żeby Ci je zresetował.

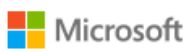

 $\leftarrow$  jkowalski@zsp5rybnik.onmicrosoft.com

## Wprowadź hasło

............

Nie pamiętam hasła

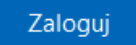